## **Phillips Resource Network**

 Employees that have enrolled in medical or dependent care Flex deductions may access account information at Phillips Resource Network by visiting their website <www.phillipsresource.com>and clicking on the Secure Log-In box located on the left side of the screen.

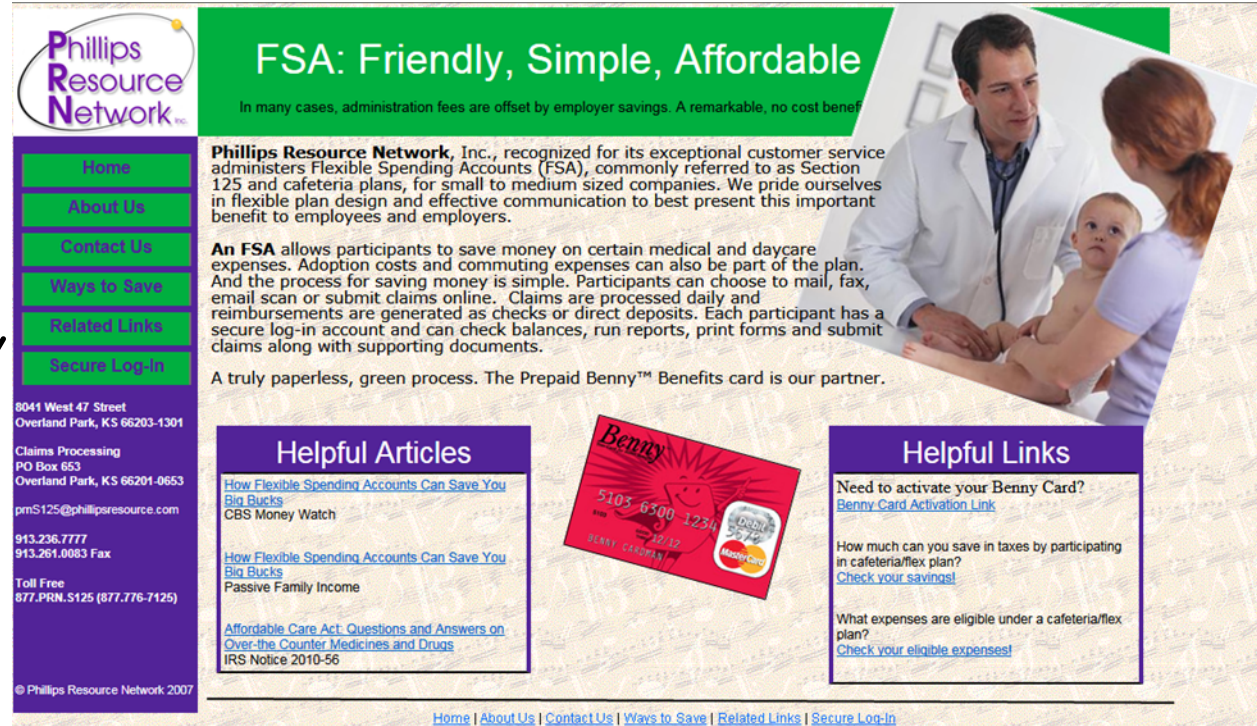

You will then see a screen that looks like this:

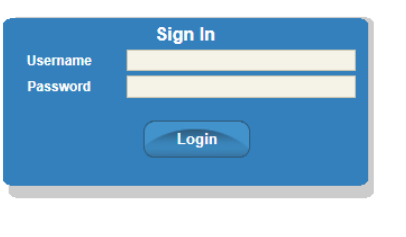

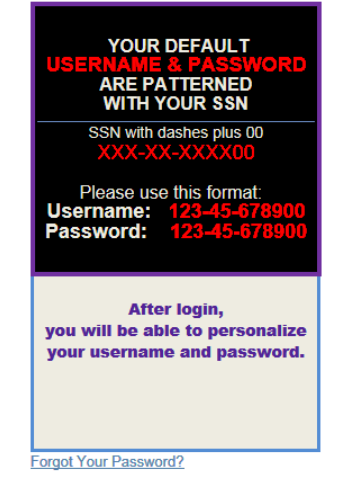

 You will not need to create a new member account as you are already entered into the system. Your username is your social security number plus 00. **Example: XXX-XX-XXXX00**. (Dashes are required.) Your initial password is the same as your username.

You can click on My Flex Policy for detailed information about your personal account.

If you have any problems, contact the Office of Human Resources at ext. 6904.